## **Запускаємо на Windows 10 x64**

Для початку подумайте: а чи потрібен вам такий старий принтер?

Якщо потрібен йдемо далі

- 1. Завантажуємо драйвери для Windows Vista x64 з офіційного сайту, розпаковуємо десь у папку.
- 2. Завантажуємо драйвер для HP [LaserJet](https://wiki.djal.in/doku.php/device/printers/laserjet) 1015 Printer, а саме **HP [LaserJet](https://wiki.djal.in/doku.php/device/printers/laserjet) USB (DOT4)** communication driver for Windows 8 and Higher (64-bit)
- 3. Спочатку встановлюємо Dot4x64
- 4. Далі йдемо в налаштування → пристрої → принтери та сканери й тиснемо "додати принтер"
- 5. Вибираємо "Потрібний принтер відсутній у списку" та "додати принтер вручну"
- 6. В наступному кроці вибираємо "Використати наявний порт" і обираємо наш порт "DOT4\_001"
- 7. Тиснемо далі та обираємо встановити драйвер з диску, вказуємо на теку куди розпакували драйвер для Windows Vista.

Власне все, принтер має працювати.

## **Посилання**

- [HP® Customer Support Драйвери для HP LaserJet 1010](https://support.hp.com/in-en/drivers/selfservice/hp-laserjet-1010-printer-series/306505)
- [HP® Customer Support Драйвери для HP LaserJet 1015 Printer](https://support.hp.com/ua-uk/drivers/selfservice/hp-laserjet-1015-printer/377936)

From: <https://wiki.djal.in/> - **ІТ - wiki**

Permanent link: **[https://wiki.djal.in/doku.php/device/printers/hp\\_laserjet\\_1010](https://wiki.djal.in/doku.php/device/printers/hp_laserjet_1010)**

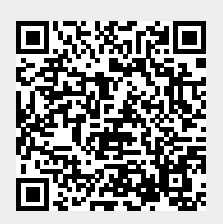

Last update: **2023/08/09 08:59**